# cView

## **F2 F2**<br>Version

## Stort tema om sagsforløb

Bag om version 9 med Product Manager Frejdie Digital ledelsesbetjening med nye godkendelsesmuligheder F2 Sagskonfigurator til udrulning af mindre fagprocesser Ny Data Transfer Service til BI Interface

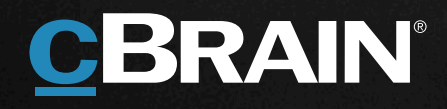

## **Nye smarte brugerfunktioner og moduler**  Integration til ny digital post. Og en helt ny sagskonfigurator.

F2 platformen er i konstant udvikling og vokser sig stadig større og stærkere, og hver gang vi releaser en ny version, tilbydes nye funktioner og moduler, som kan bruges af alle i F2 fællesskabet.

F2 er ægte standardsoftware. Det er unikt, og det giver mange og store fordele. Det betyder, at F2 hele tiden bliver videreudviklet, samtidig med at det er nemt at opgradere. Netop fordi F2 er ægte standardsoftware, bruger cBrains udviklingsafdeling alle timer på at videreudvikle F2 uden at spilde tid på at vedligeholde de enkelte kunders individuelle og tilpassede løsninger. Derfor indeholder hver eneste nye version en masse nye standardfunktioner, samtidig med at listen af udvidelsesmoduler løbende udvides.

Det gælder naturligvis også F2 version 9. Den nye version tilbyder eksempelvis en helt ny akt-editor med helt nye design- og formateringsmuligheder. Partsregistret er også blevet strømlinet med nye dialogbokse, som giver et bedre overblik, samtidig med at det nu er muligt at tilføje egne felter og dermed skræddersy sin egen version af partsregistret.

Den nye F2 version 9 tilbyder også nye moduler. Et nyt modul understøtter ny digital post. Et andet modul kaldet Data Transfer Service understøtter automatiseret udtræk af store data til brug for eksempelvis ekstern BI (Business Intelligence). Et af de vigtigste nye moduler er den nye F2 Sagskonfigurator, der kommer i en senere version 9 release. Den gør det muligt at definere egne sagsforløb, herunder selvbetjening. Den nye sagskonfigurator er designet på en måde, som gør det næsten ligeså nemt at definere og vedligeholde sagsforløb, som det er at bruge et regneark.

På de næste sider kan du læse lidt mere om en række af de nye funktioner og moduler. Mange kunder har allerede planlagt opgradering, blandt andet for at være klar til ny digital post. Har I ikke allerede aftalt tidsplan for opgradering, så tag fat i jeres cBrain konsulent.

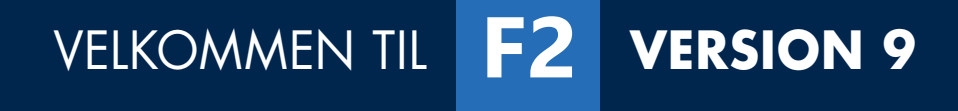

## **Bag om version 9**  Mød Frejdie, Product Manager på F2.

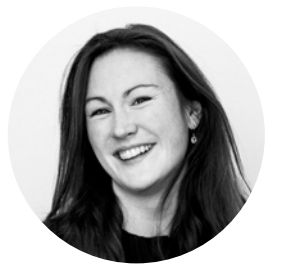

**Frejdie Søndergaard-Gudmandsen** F2 Product Manager

Frejdies rolle på version 9 repræsenterer brugerne, hvor hun er bindeled imellem brugerne og udviklingsafdelingen. Frejdie har derfor arbejdet tæt sammen med udviklingsafdelingen omkring planlægning og udvælgelse af de nye funktioner og moduler til version 9. Hvordan foregår det i praksis?

#### **Vi er nødt til at forstå, hvordan brugerne arbejder**

F2 adskiller sig fra andre produkter, ved at det fra start er designet og bygget i tæt samarbejde med myndigheder. Den første version af F2 blev designet i 2002 i tæt samarbejde med en række brugere i Socialministeriet og Kirkeministeriet, som ønskede nytænkning. De ønskede en ny digital platform, som tog direkte afsæt i at understøtte brugernes hverdag. De efterspurgte produktivitet, automatisering og overblik, og så ønskede de en fuldt integreret løsning, hvor brugerne ikke hele tiden skal springe mellem forskellige systemer. Det førte til den første version af F2. Samtidig lærte vi, at når vi skal designe software, skal vi altid starte med at forstå, hvordan brugerne arbejder. Det er stadig med os i dag, og vi arbejder hele tiden med nye måder at inddrage vores brugere på.

#### **Vi inviterer brugerne med undervejs**

En af mine vigtigste opgaver er at sikre, at vi forstår, hvordan brugerne arbejder, inden vi begynder at designe nye løsninger. Men lige så vigtigt er det, at vi også har brugerne med undervejs. Når vi designer

og bygger en ny version, er arbejdet opdelt i mange parallelle projekter. I forbindelse med hvert projekt, skal jeg sikre, at vi har brugerne med, som kan hjælpe med at diskutere og kommentere de ideer og løsninger, som vores udviklere kommer frem med. Brugerne inviteres til de tidlige mockups, og de inkluderes i testfasen, hvor de er med til at teste softwaren, så vi også her får feedback på, om de goder ideer nu også fungerer i praksis.

#### **Version 9 tilbyder meget nyt til sagsbehandlerne**

Sagsbehandlere i ministerierne vil bl.a. opleve mange nyheder i godkendelsesmodulet, som jo er en af de helt centrale funktioner i deres hverdag. Godkendelsesprocessen er blevet endnu mere fleksibel, bl.a. med en række udvidede funktioner ved overtagelse af en godkendelse, og når man udskifter en godkender.

#### **Mange nye funktioner til sagsforløb**

De første versioner af F2 var især rettet mod departementerne. Men siden blev F2 udvidet med et avanceret proceslag, som gør det muligt at understøtte alle typer af fagprocesser. Fra små korte forløb og til lange komplekse forløb, på tværs af så forskellige områder som tilskudsadministration, indfødsret, HR, tilsyn og refusion af udbytteskat. Version 9 indeholder utrolig mange nyheder, når det gælder proceslaget. Fra brugeroplevelse og funktioner til de underliggende værktøjer. Herunder nye funktioner til at styre overblikket, indbyggede robotter og automatisering, og ikke mindst, en ny sagskonfigurator.

#### **Ny sagskonfigurator til de små sagsforløb er en stor nyhed**

Proceslaget i F2 gør det muligt at understøtte komplekse sagsforløb langt hurtigere end med traditionelle værktøjer. Et godt eksempel er, at det tog under 3 måneder fra Folketinget vedtog lovgivning omkring tilskud til Klima-lavbund, med henblik på at reducere CO2-udledningen, og frem til det tidspunkt, hvor cBrain havde designet, konfigureret og sat en komplet tilskudsadministrativ løsning i drift hos

Miljøstyrelsen. At levere en komplet og specialiseret tilskudsløsning på under 3 måneder er ekstremt hurtigt, sammenlignet med den traditionelle IT-verden. Til de små sagsforløb, som der normalt ikke er tid og økonomi til at understøtte, har vi nu en ny sagskonfigurator på vej. Den er helt klart en af mine favoritter, fordi den gør det muligt at nå meget længere ud, både i relation til kvalitet, produktivitet og brugeroplevelse. Og så er den lige så nem at bruge som et regneark.

#### **Verden ændrer sig, og det gør F2 selvfølgelig også**

Netop fordi F2 er et ægte standardprodukt, kan udviklerne bruge deres tid på at videreudvikle F2 til gavn for hele brugerklubben, i stedet for at vedligeholde individuelle og kundetilpassede løsninger. En af mine opgaver er derfor også, at følge med i, hvad der sker hos kunderne og F2´s omverden, så F2 hele tiden understøtter de nye behov. Noget af det, som jeg har brugt en del tid på er naturligvis ny digital post. Jeg har løbende deltaget i tekniske brugergruppemøder med Digitaliseringsstyrelsen, ligesom jeg har arbejdet tæt sammen med en række af vores kunder med henblik på at få designet og bygget det nye F2 modul, som understøtter ny digital post.

#### **En anden favorit er F2 Data Transfer Service**

Jo mere vores kunder bruger F2, desto mere data genereres der. Derfor præsenterer vi en ny Data Transfer Service, der trækker data fra F2 og samkører med øvrige datakilder til brug i jeres BI-processer og rapportering. Vi udstiller data uden for F2 databasen, hvilket gør det let at inkludere F2 data i jeres fremtidige rapportering.

#### **Øget automatisering giver nye muligheder**

Hvis eksisterende løsninger skal udnytte de nye smarte muligheder, så skal man huske at have et moderniseringsprojekt i planen. Så jeg opfordrer vores kunder til at kontakte cBrain for at høre, hvad der kan gøres af forbedringer.

## **F2 Version 9 nyheds-highlights**

Vores udviklingsafdeling har endnu engang skabt en version, der giver vores sagsbehandlere en god og sammenhængende digital oplevelse. Der er skabt nye greb i fundamentet og nye værktøjer til at designe, konfigurere og administrere sagsforløb bag om F2.

#### **F2 Desktop**  Lidt mere F2 i hverdagen.

- Ny editor for akter både e-mails og dokumenter
- Nyt preview af dokumenter
- Nye konfigurationsmuligheder i parter
- Administrative dialoger til roller og tildeling af sikkerhedsgrupper
- Avanceret søgning nu med nye søgemuligheder
- Digital Post
- Sletning af lister for sager og akter (GDPR compliance)
- Chat til specifikke grupper
- Nyheder til lister, opdeling af "Mine sendte akter" og "Mine chattede akter"

**Læs mere på side 6-7**

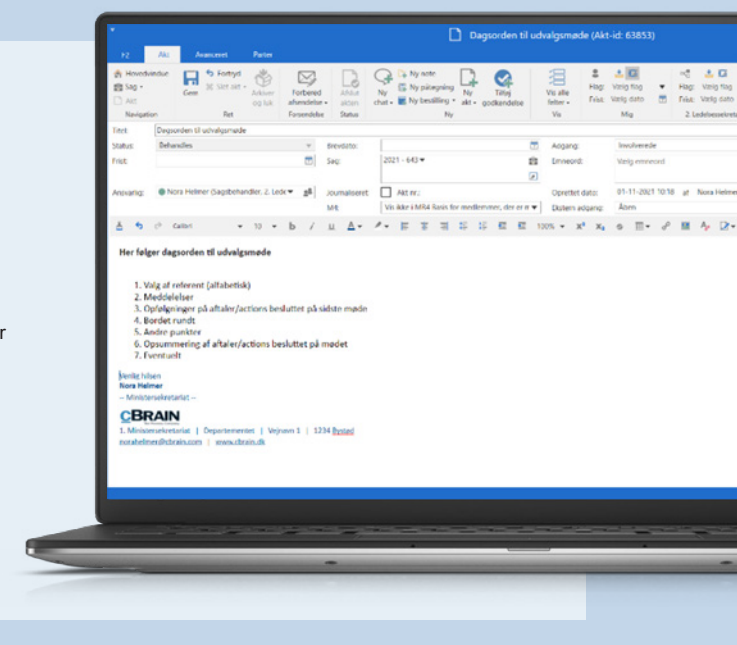

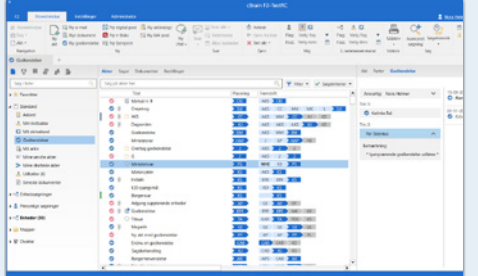

#### **F2 Ledelsesbetjening**

Nye smarte godkendelsesmuligheder og et helt nyt modul i ledelsesbetjeningen, F2 Godkendelsessluse.

- Ny Godkendelsessluse
- Nyt privilegie til at overtage en godkendelse
- Underskrevet godkendelse

**Læs mere på side 8-9**

#### **F2 Touch**  Mere af det du har

### brug for.

- Ny akteditor til e-mails og dokumenter
- Forbedringer til chats
- Markering mellem læste og ulæste beskeder
- Dialog til ulæste beskeder
- Ministersluse til F2 Touch

#### **Læs mere på side 11**

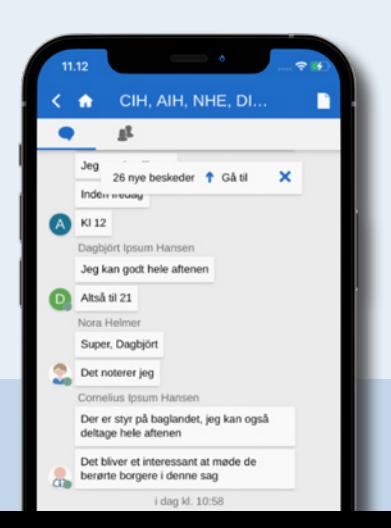

#### **F2 Sagsforløb**

Nyskabende værktøjer i sagsforløb. Mere automatisering og flere byggeklodser.

 $Q$ **IR** Case Info: DataFieldList Opgave Noter \* Info **Bet** Gem **BODD**  $\sqrt{33334}$  $\overline{1}$ 334  $734.63$ **Link Field** 

#### **Nyt modul til procesdata til BI**

• Data Transfer Service

• Søgeskabeloner

Selvbetjening med MitID F<sub>2</sub> Selvbetjening

**Læs mere på side 12-14**

• F2 Sagskonfigurator (produkt på vej)

**Læs mere på side 15**

## **F2 Desktop nyheder** Lidt mere F2 i hverdagen.

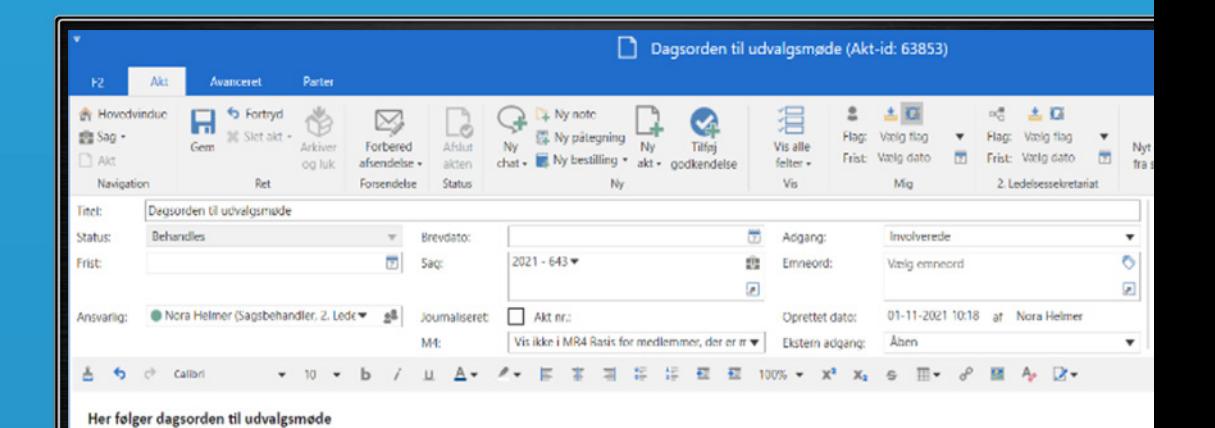

#### **NY AKT-EDITOR**

Ny editor for akter – både e-mails og dokumenter giver flere og flottere editeringsmuligheder i en akt. Den nye editor læner sig op ad funktionalitet man kender, fra fx Word, med flere formateringsmuligheder. Akt-editor er også tilgængelig i F2 Touch. Læs mere på s. 6.

#### 1. Valg af referent (alfabetisk) 2. Meddelelser

- 3. Opfølgninger på aftaler/actions besluttet på sidste møde
- 4. Bordet rundt
- 5. Andre punkter
- 6. Opsummering af aftaler/actions besluttet på mødet
- 7. Eventuelt

Venlig hilsen lora Helmer

- Ministersekretariat -

#### **CBRAIN**

1. Ministersekretariat | Departementet | Vejnavn 1 | 1234 Bystad vahelmer@cbrain.com | www.cbrain.dk

#### **CHAT TIL SPECIFIKKE GRUPPER**

Chat til udvalgte grupper, som f.eks. "Ansvarlig og supplerende sagsbehandlere" og "Afsender og modtagere" gør det hurtigere at chatte til specifikke grupper på én gang.

Kan også bruges på noter, og funktionen virker også på F2 Touch.

#### **NYHED TIL LISTER**

Listerne "Mine sendte akter" og "Mine chattede akter" er nu to separate lister.

#### **SLETNING AF LISTER FOR SAGER OG AKTER (GDPR COMPLIANCE)**

Ryd op i F2, og slet sager med f.eks. forældet persondata. Det er blevet nemmere at slette større mængder af data. Udvalgte brugere kan oprette oprydningslister efter bestemte søgekriterier, som f.eks. kassationskode og antal år siden sagens afslutning. Derefter kan akter og sager slettes fra listerne.

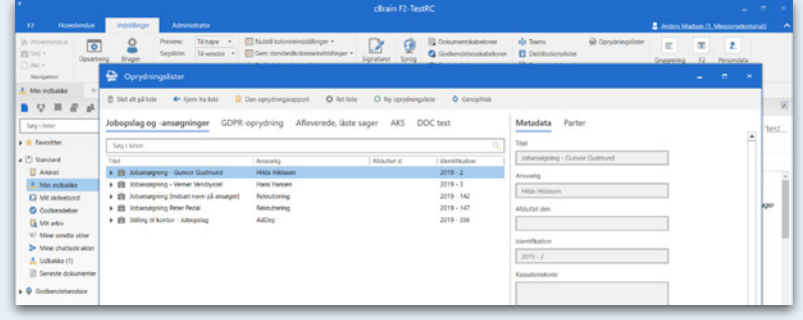

#### **NYT PREVIEW AF DOKUMENTER**

F2-ikonet på Windows' proceslinje har fået nyt design med forbedret kontrast for notifikationstælleren. Dermed kan man tydeligere se notifikationer på Windows' proceslinje.

#### **F2 DIGITAL POST**

Næste generation Digital Post (NgDP) er den nye offentlige Digital Post-løsning. F2 Digital Post (Næste generation) er et nyt modul, der understøtter, at myndigheder kan sende og modtage Næste generation Digital Post til og fra borgere, virksomheder og andre offentlige myndigheder.

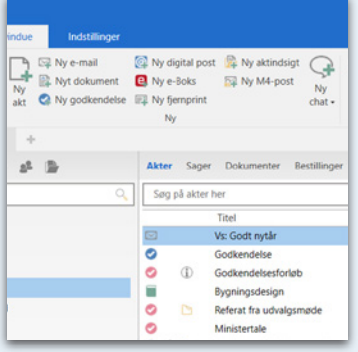

#### **ADMINISTRATIVE DIALOGER TIL ROLLER OG TILDELING AF SIKKERHEDSGRUPPER**

Der er kommet en ny dialog, der gør det nemmere at tildele brugere en rolle. "Tildel brugere rolle" har fået sit eget menupunkt på fanen "Administrator" i hovedvinduet. Man kan tildele roller til flere brugere på en gang, og man kan fjerne brugere fra den enhed, de er valgt med, hvorved brugerne kan flyttes fra en enhed til en anden.

Læs mere under F2 Touch på side 11.

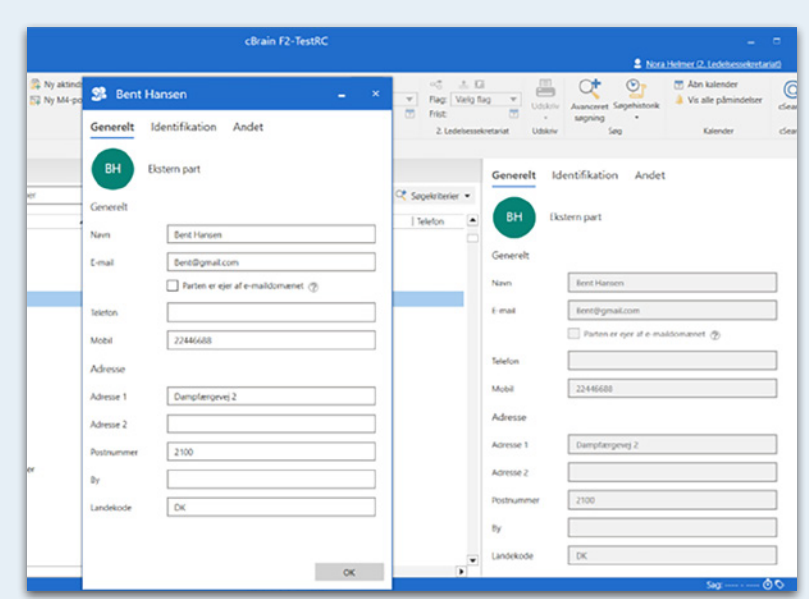

#### **PARTSHÅNDTERING**

Et stort emne er "parter" med mange forskellige dialogbokse. Det har fået et designmæssigt løft, men også en funktionalitetsmæssig ensretning. Du får en god strømlinet oplevelse, uanset hvor du møder dialogboksen. Om det er partsregistreret, partsoprettelser, mail-afsendelse eller hvor du står henne i systemet. Og så er det nu blevet nemmere at skræddersy partsegenskaber, hvis man eksempelvis har brug for nogle specifikke felter, der ikke er en del af F2.

Nogle af parts-forbedringerne er: en ny dialog gør det nemmere at gemme eksterne parter med bedre og enklere overblik over parter, der skal gemmes i partsregistret. Nyt design af dialog for parters egenskaber. Dialogen kan konfigureres til at vise ønskede faner og informationer.

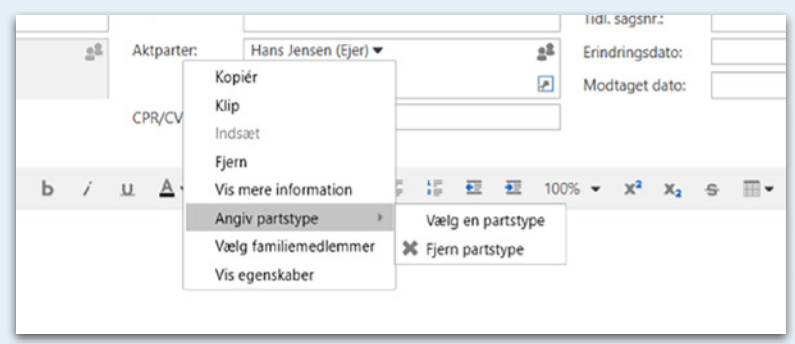

Så er der også en nyhed, der gør det hurtigere at angive en partstype for eksterne parter tilknyttet akter og sager. Den hedder "vælg partstype" for eksterne parter, direkte fra højrekliksmenuen i felterne "Aktparter" i aktvinduet og "Sagens parter" i sagsvinduet.

#### **AVANCERET SØGNING**

Nye søgemuligheder – blandt andet kan man justere området med de avancerede søgefelter, med mulighed for at justere højden på de avancerede søgefelter, eller tilpasse hovedvinduet og søgevinduer efter brugerens eget ønske. Man kan også søge efter flere emneord og parter. De avancerede søgefelter "Aktens eller sagens emneord" og "Akt-/sagens parter" har nu en tilhørende dropdown-menu, hvori man indstiller, om søgeresultaterne skal matche mindst ét af de indtastede emneord/parter eller alle indtastede emneord/parter.

En anden nyhed er tydeligere aktive søgekriterier. Gennem opdateret design af aktive søgekriterier, får man en skarpere opdeling af søgekriterierne. Det gør det nemmere at overskue, hvad der er søgt efter ved avancerede søgninger.

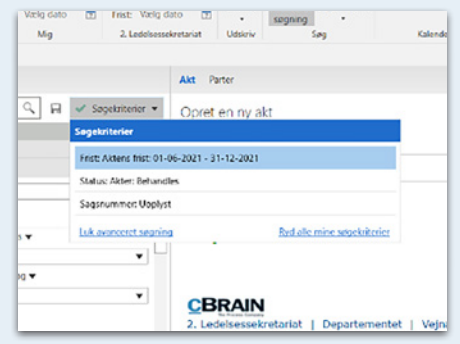

## **Nye moduler og godkendelsesmuligheder til den digitale ledelsesbetjening**

F2 godkendelsesprocesser er udvidet med nye muligheder, blandt andet når man overtager en godkendelse, eller i det helt nye modul i vores ledelsesbetjening som hedder F2 Godkendelsessluse. Sidst men ikke mindst, er mobilhåndteringen styrket, hvor F2 Manager og F2 Touch nu understøtter Microsoft Intune (Microsoft MDM). Alt sammen nye tiltag, på baggrund af brugerinvolvering.

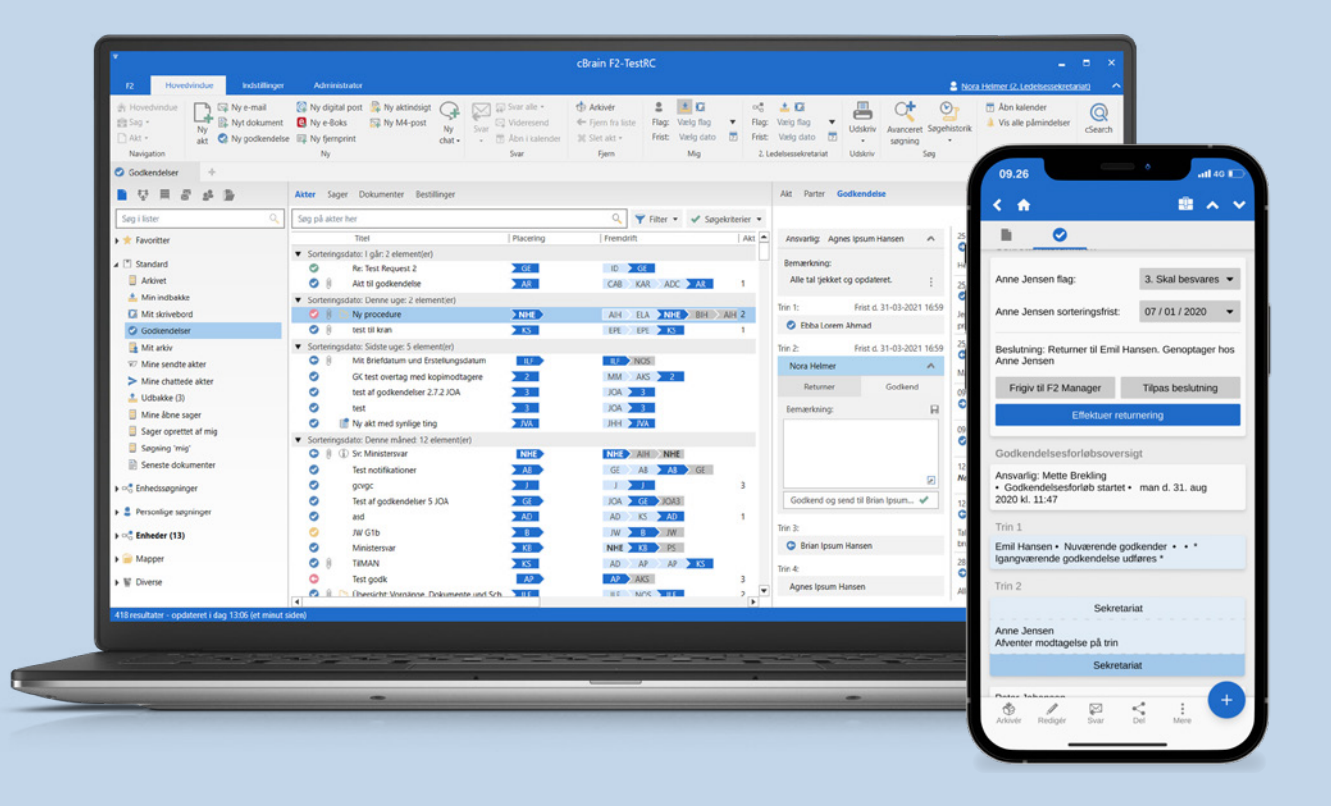

#### **NYT PRIVILEGIE TIL AT OVERTAGE GODKENDELSE**

Det nye privilegie giver en bruger adgang til at overtage en godkendelse, selvom brugeren ikke har skriveadgang til selve akten. Det giver mere fleksibilitet at kunne overtage godkendelser ved f.eks. hastesager, eller når en godkender ikke er til stede.

#### **INKLUDÈR GODKENDELSESDOKUMENTER**

En ny funktion gør det muligt at inkludere godkendelsesdokumenter i aktindsigtsrapporter lavet med modulet F2 Aktindsigt, Avanceret. Funktionen giver den fordel, at man fremover kan til- og fravælge, om godkendelsesdokumenter skal indgå i aktindsigtsrapporter. Funktionen opsættes ved konfigurering af F2 Aktindsigt, Avanceret.

#### **F2 GODKENDELSESSLUSE**

F2 Godkendelsessluse indeholder en slusefunktion, som giver et sekretariat mulighed for at kvalitetssikre godkendelser, både før og efter de modtages af godkenderen. Derudover giver Godkendelsesslusen også sekretariatet overblik over, og redskaber til, at sortere og opmærke godkendelser. Dette inkluderer:

- Visualisering af slusen i godkendelsesvisning (gælder for både aktvinduet samt preview i hovedvinduet og preview i F2 Touch).
- Faner i hovedvinduet og aktvinduet for slusesekretærer, hvorfra slusehandlinger kan udføres.
- Sluselister for "Før F2 Manager", "På F2 Manager", "Efter F2 Manager" samt "På vej" for hver slusegodkender, som en slusesekretær betjener.
- Visning af (og mulighed for at kunne justere) rækkefølgen af godkendelser for den pågældende sluse-godkender fra F2 Manager.

I forbindelse med indførelsen af F2 Godkendelsessluse er der blevet tilføjet nye lister og funktioner i F2 Touch. Det giver en bedre håndtering på F2 Touch af godkendelsessluser for de brugere, der videresender godkendelser til F2 Manager.

#### **NOTIFIKATIONER FOR GODKENDELSER**

Der er indført nye muligheder og et bedre overblik over notifikationer på godkendelser med den nye dialog "Notifikationer på godkendelsen", som erstatter dialogen "Abonnementer".

Med andre ord, du får flere muligheder for at få besked, når der sker ændringer i en godkendelse.

De nye muligheder tæller to nye notifikationstyper: Når godkendelsen bliver endeligt godkendt, og når godkendelsen skifter trin efter tilføjelsen af en bemærkning fra godkenderen.

Notifikationerne kan indstilles for alle involverede såvel som abonnenter.

#### **F2 UNDERSKREVET GODKENDELSE**

Der er indført et nyt tilkøbsmodul, F2 Underskrevet Godkendelse, som gør det muligt at indsætte underskrift i dokumenter og godkende dem i én samlet arbejdsproces.

I forbindelse med modulet er der indført tre nye funktioner:

- 1. Godkendelsesforløb kan oprette automatisk svarakt ved klik på "Godkend endelig". Sæt hak i "Opret svar automatisk efter endelig godkendelse" i opsætning af godkendelsesforløb eller godkendelsesskabelon.
- 2. Dokumenter kan medtages på svarakten ved automatisk svaroprettelse, ved at sætte hak i "Inkludér ved automatisk oprettelse af svar ved endelig godkendelse" i dokumentets egenskaber. Hakket kan både sættes på dokumenter og dokumentskabeloner.
- 3. Ny type frase med underskrift er indført. Frasen indsættes i dokumentskabelon og flettes ved automatisk svaroprettelse gennem endelig godkendelse eller ved klik på "Indsæt min underskrift" i højrekliksmenuen i aktvinduets dokumentområde.

Man kan altså flette underskrift ind i dokumenter ved endelig godkendelse. F2 opretter samtidig automatisk en ny akt klar til afsendelse.

Det giver en effektiv besvarelse af borgerhenvendelser eller §20-spørgsmål, hvor der skal indsættes underskrift i et dokument, inden det sendes.

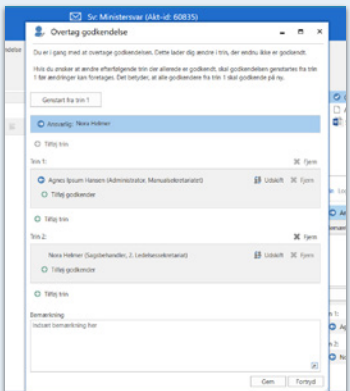

#### **NY DIALOG TIL "OVERTAG GODKENDELSE"**

Nyt design af dialog til at overtage en godkendelse. Bl.a. mulighed for at genstarte en returneret godkendelse og ændre i godkendelsesforløbet. Det giver brugeren større fleksibilitet og flere muligheder for at tilpasse godkendelsen undervejs i godkendelsesforløbet.

Dialogen "Overtag godkendelse" er udvidet med flere muligheder. Ud over at udskifte godkendere og slette trin kan overtageren nu også tilføje yderligere godkendere til eksisterende trin og tilføje nye trin efter det aktive trin. I dialogen "Overtag godkendelse" er det nu muligt at genstarte en returneret godkendelse, hvis retursender har valgt "Returner og genoptag hos mig" eller "Returner og genoptag efter mig". En genstart betyder, at overtageren af godkendelsen får mulighed for at tilføje trin samt tilføje, udskifte eller fjerne godkendere på mellemliggende trin. En genstart nulstiller desuden godkendelseshandlinger på mellemliggende trin. Det betyder, at godkendere, der ikke fjernes, skal godkende igen.

#### **KOLONNERNE "FREMDRIFT" OG "PLACERING"**

Nyt visuelt design af indholdet i kolonnerne "Fremdrift" og "Placering" ved godkendelser. Fordelen er et bedre overblik over godkendelsestrin i resultatlisten og det er tydeligere at se, hvor en godkendelse ligger. Godkendelsestrinnene er nu yderligere fremhævet med tydeligere farver og figurer.

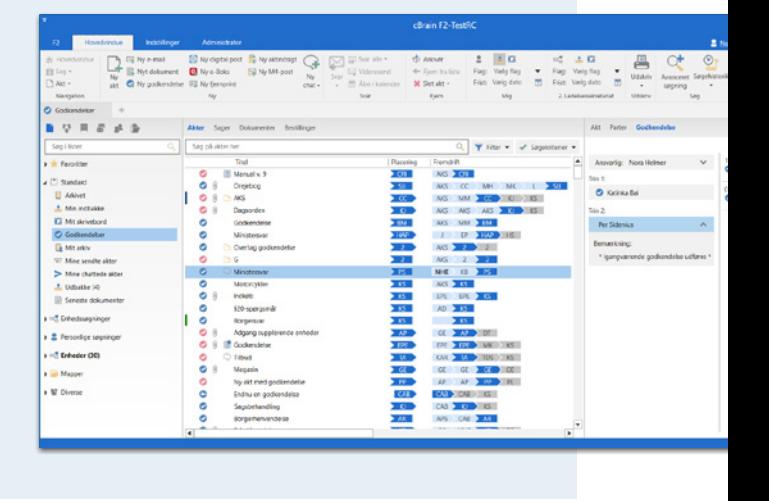

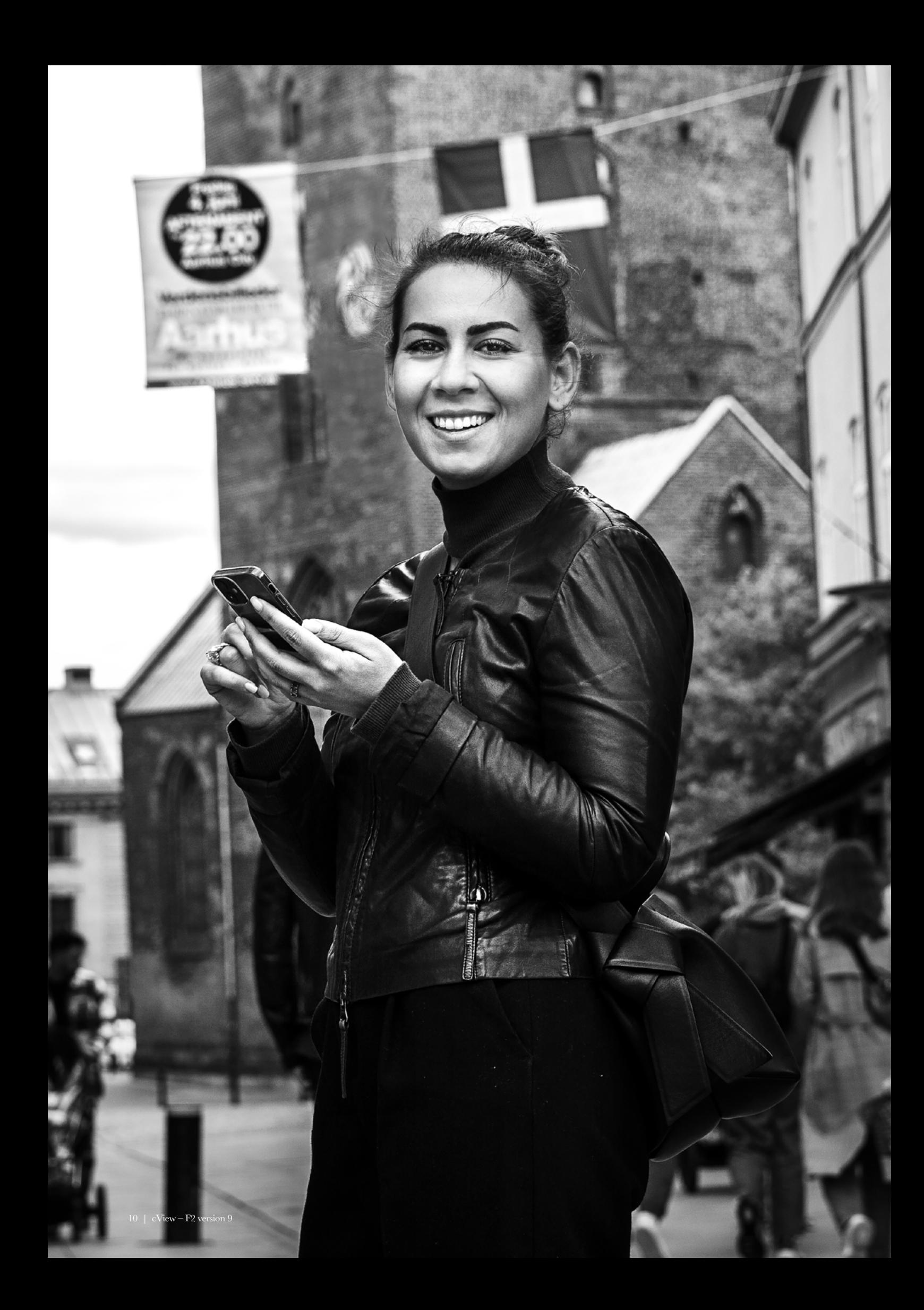

## **Touch i version 9**  Lidt mere af det du har brug for.

F2 Touch har fået en række forbedringer for brugerne. Blandt andet får I en ny editor (redigeringsværktøj) til e-mails og akter, og i chatfunktionen har vi tilført lidt ekstra effektivitet.

#### **Redigering af e-mails og akter i F2 Touch**

Nu er der nye og flere redigeringsmuligheder i e-mails og akter, med flere nye funktioner, som f.eks. indsæt signatur og tabeller. Det giver også flere muligheder for at redigere og formatere tekst i e-mails og akter direkte i F2 Touch.

#### **Forbedringer til chats i F2 Touch**

Chatvinduet viser nu tydeligere, om en chatbesked er blevet læst og af hvem. Tidligere blev hele chatten markeret som læst, så snart den blev åbnet i F2 Touch. Nu markeres en chat først som læst, når der er blevet scrollet til bunden af chatvinduet.

Chatdeltagernes billede i F2 eller første bogstav i deres brugernavn vises desuden under den besked, de senest har læst. På billedet eller ikonet kan en deltagers status (online, offline, ikke til stede) nu også aflæses direkte i chatsamtalen.

#### **Markering mellem læste og ulæste beskeder**

Der er indført en ny tekst i chatvinduet, som markerer skillelinjen mellem læste og ulæste beskeder og oplyser antallet af nye, ulæste beskeder.

#### **Dialog til ulæste beskeder**

Ved åbning af en chatsamtale, hvor der er modtaget flere beskeder, end der er plads til at vise i chatvinduet, giver en ny dialog nu mulighed for at navigere til den første ulæste besked i samtalen. Ved modtagelse af en ny besked i en åben chatsamtale, hvor der ikke er scrollet til bunden af chatvinduet, dukker dialogen også op og giver mulighed for at navigere til første ulæste besked.

#### **Godkendelsessluse til F2 Touch**

I forbindelse med indførelsen af F2 Godkendelsessluse er der blevet tilføjet nye lister og funktioner i F2 Touch. Det betyder at godkendelser nu kan håndteres i F2 Touch for de brugere, der videresender deres godkendelser til F2 Manager (sekretariatsfunktion) direkte på telefonen.

Gem Se  $\left( \right)$ Opret e-mail Sagshjælp \* Titel: Til  $\mu$   $A$  $\cdots$  $\ddot{\sigma}$  $At \mathbf{A}^{\frac{1}{2}}$  $\approx$ **15 亚**  $\overline{1}$  $\equiv$  $\circ \equiv \cdot \hspace{0.2cm} \circ \hspace{0.2cm} \circ \hspace{0.2cm} \circ \hspace{0.2cm} \circ \hspace{0.2cm} \circ \hspace{0.2cm}$  $\mathbf{x}$ Venlig hilser Nora Helmer<br>-- Ministersek **CBRAIN** 1 Depa tet | Veinavn 1 | 1. Ministerse<br>1234 Bystad norahelmer@cbrain.com | www.cbrain.dk Dokumenter Tin: Del et dokument fra en anden ann.  $+$  Tilfø Sag  $+$  Opret ny sag Vælg eksisterende sag

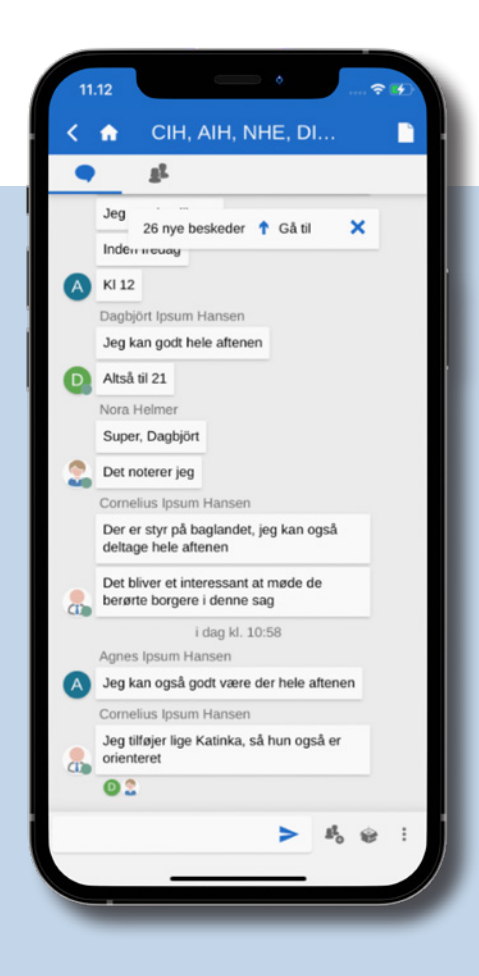

## **Nyskabende værktøjer i F2 Sagsforløb**

Vi har styrket proceslaget i F2 og det område der hedder sagsforløb, som giver nye muligheder i den måde, hvorpå vi laver sagsforløb til vores kunder.

I version 9 er der lagt ekstra vægt på at forbedre værktøjerne bag sagsforløbene, med den effekt hos kunderne at tiden brugt på at sætte et helt nyt sagsforløb op, eller opdatering til en ny version af et sagsforløb, er reduceret. Det er nogle bagvedliggende funktioner og forbedringer, som handler om at forny dele af værktøjskassen for vores tekniske konsulenter, så I som kunder oplever øget effektivitet, med lavere timeforbrug til følge, på opsætning eller opdatering af sagsforløb.

Hør to af vores udviklere på F2 Sagsforløb fortælle om, hvad de synes har rykket sagsforløbene for vores kunder i version 9.

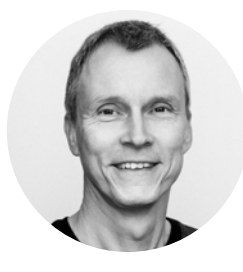

#### **Niels Mellergaard**, softwareudvikler.

Vores udvikling er drevet af hvad kunderne vil have, og efterhånden som flere og flere af vores kunder bruger vores sagsforløb, så følger innovation og udvikling helt naturligt med, drevet af, hvad kunderne ønsker og efterspørger.

#### **Ny tilgang til at opdatere til en ny version af et sagsforløb**

Vores kunder har jævnligt brug for at skifte til en ny version af et sagsforløb, fordi regler og love i deres omverden eksempelvis ændrer sig.

Derfor har vi arbejdet på at gøre det endnu nemmere at skifte til en ny version af et sagsforløb. Så når du som kunde kommer i den situation at I har ét gældende sagsforløb kørende, hvorefter der kommer nye regler eller love på området, så der

skal en ny version af sagsforløb til, så har vi gennem en ny og forenklet tilgang, effektiviseret forløbet omkring flytning af sager og opdatering til den nye version.

Den store gevinst er tid. Tiden det tager at flytte alle sager tilknyttet et gammelt sagsforløb til et nyt er forbedret. Det nye sagsforløb oprettes så det kan deles af alle sager, hvilket gør det hurtigt at skifte til en ny version af et sagsforløb.

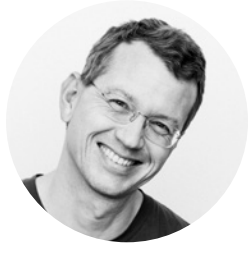

#### **Jørn Wildt**, softwareudvikler.

I version 9 har vi gjort det endnu mere effektivt for cBrain konsulenten at arbejde med kundernes sagsforløb, og målrette F2 til sagsbehandlerne ude hos vores kunder.

**F2 søgeskabeloner er en stor nyhed**  Integrering af søgeskabeloner i et sagsforløb er min favorit. Vi har lavet en feature i F2, hvor det nu er muligt, at man i sine sagsforløb kan præsentere data fra flere forskellige sager inde i sagsforløbet. Det er en nyhed der er smart for alle. Gevinsten for sagsbehandleren er et fornyet overblik. Hvis din sagsbehandling er relateret til en bestemt kontekst, med indirekte relation til andre sager, så giver den integrerede søgeskabelon sagsbehandleren et overblik, der gør det nemmere at træffe en beslutning/afgørelse.

Der er en tilsvarende gevinst for en afdelingsleder, der kan få en fordel af at kunne se på tværs af et sagsbehandlingsområde.

Endelig er der også en effektivitetsgevinst for cBrain konsulenten gennem mindre vedligehold af data og mere fleksibilitet i løsningerne. En effektivitetsgevinst for cBrain konsulenten, er en tidsmæssig gevinst for vores kunder.

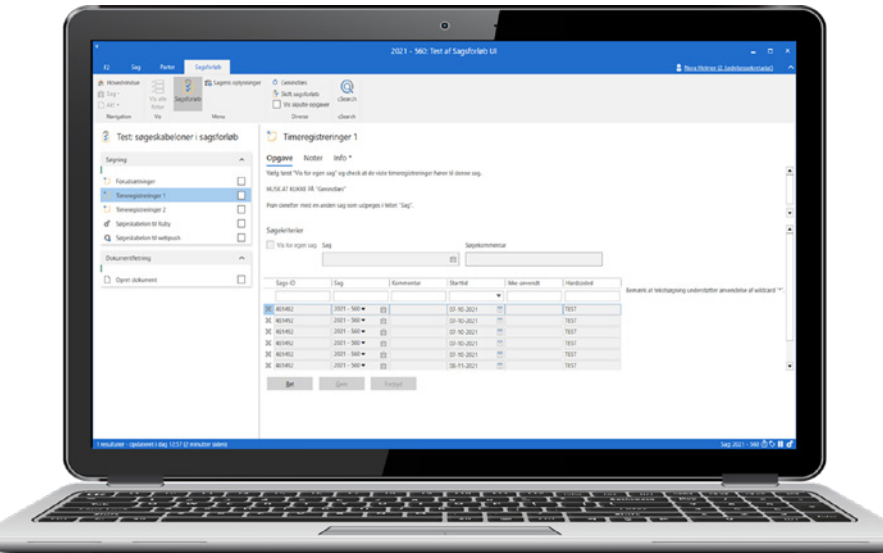

## **F2 Sagsforløb og selvbetjening**

#### **F2 KIG I EGEN SAG**

F2 Kig i Egen Sag er et modul, der giver mulighed for at borgere, virksomheder eller eksterne samarbejdspartnere kan følge med i sagsbehandlingen af deres sager.

Borgeren kan få adgang til hjemmesiden via et personligt link sendt til borgeren fra F2, eller ved at borgeren selv logger ind på f.eks. borger.dk eller myndighedens hjemmeside. På hjemmesiden møder borgeren et sagsoverblik med videre adgang til akter og dokumenter fra sagerne.

Sagsoverblikket kan opsættes, som det ønskes, og det udvides nu med en ny opsætningsmulighed, enkeltvise dokumenter. Tidligere kunne man kun vise en samlet akt som pdf i F2 Kig i Egen Sag. Men nu kan man vælge at udstille enkeltvise dokumenter fra en akt, fremfor hele akten. Fordelen er at man kan udvælge specifikke dokumenter, der skal udstilles for borgeren.

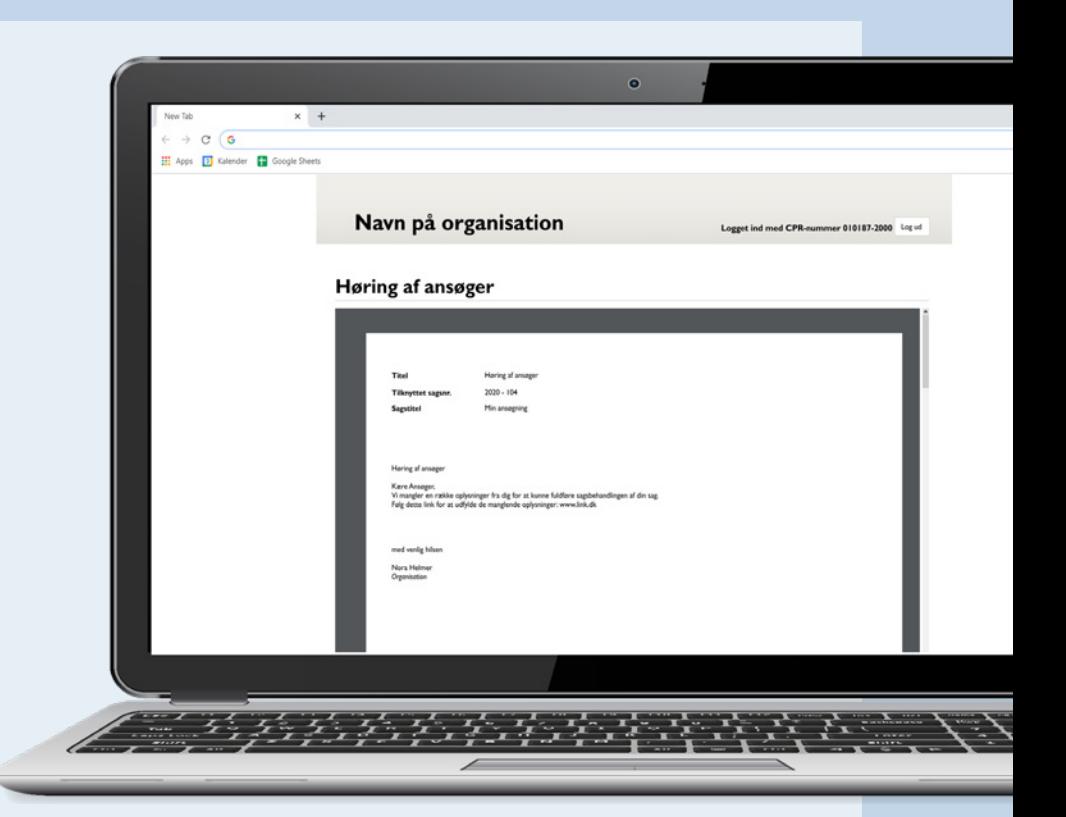

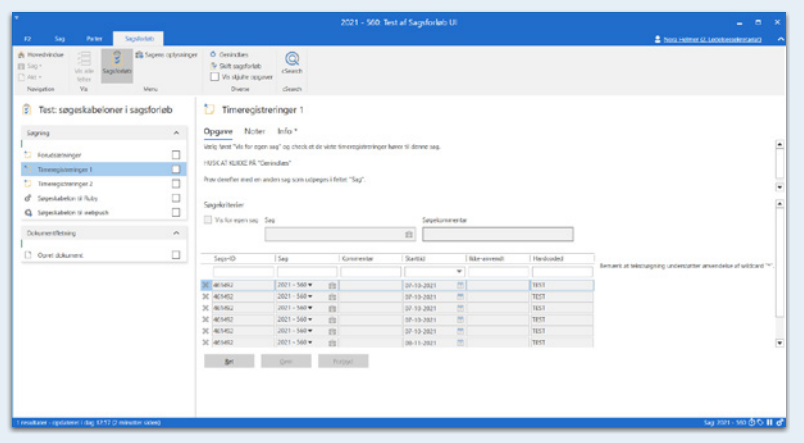

#### **VIS SØGESKABELON I SAGSFORLØB**

Man kan nu fremvise resultater fra søgeskabeloner i sagsforløb. Det betyder, at man kan bruge og fremvise data fra andre sager direkte i en opgave i et sagsforløb. Data fra søgeskabelonen kan også flettes ind i et Word-dokument.

#### **SELVBETJENING MED MitID**

Vi har fremtidssikret selvbetjeningsløsningen, så F2 Selvbetjening kan understøtte det nye MitID.

#### **ADMINISTRATORLOGIN TIL F2 SELVBETJENING**

Der er indført mulighed for administratorlogin til F2 Selvbetjening. Det betyder, at du som administrator nu får direkte adgang og nemmere kan redigere tekster i selvbetjeningen, eksempelvis til brug for de første iterationer af selvbetjeningen.

Konfiguration sker i samarbejde med cBrain.

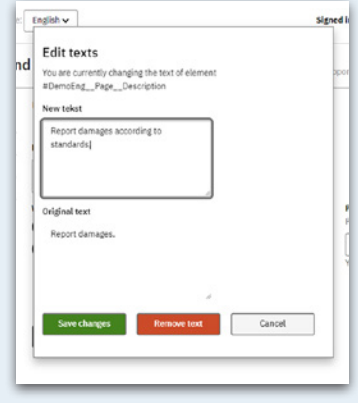

## Administrators nye superkraft. **F2 Sagskonfigurator**

Med F2 Sagskonfiguratoren kan I nu selv tage ejerskabet for opsætning og vedligeholdelse af de simple fagprocesser, med eller uden selvbetjening. F2 Sagskonfiguratoren er en nyskabelse, der på en enkel og hurtig måde gør det muligt for administrator selv at opsætte selvbetjening og sagsforløb – uden brug af konsulenter.

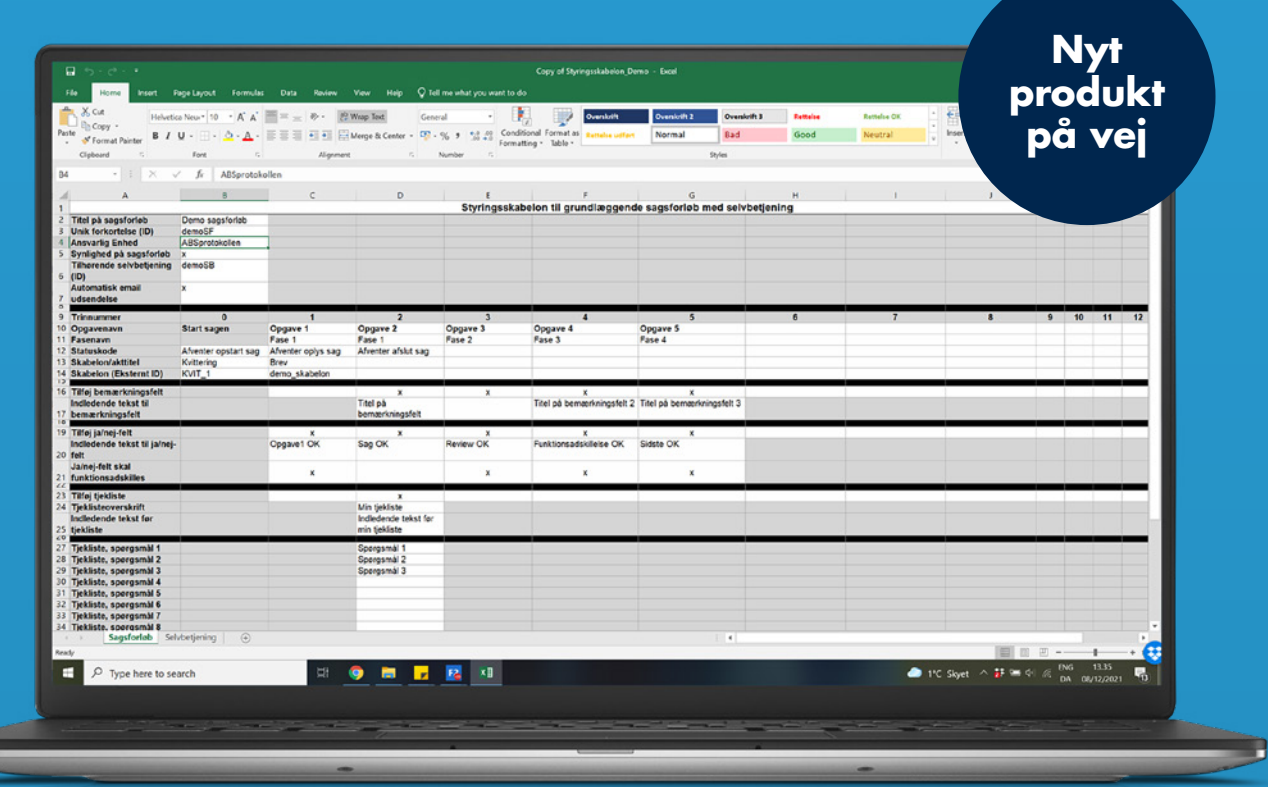

**Lige så nem at bruge som et regneark** Den nye Sagskonfigurator er bygget med et interface, der ligner et regneark, og som er tilsvarende nem at bruge. Sagskonfiguratoren gør det muligt at definere selvbetjening og sagstrin med opgaver, og den understøtter mange standardfunktioner, som blot skal klikkes af, fra selvbetjening med integration til MitID til funktionsadskillelse, som sikrer og styrer, hvilke brugere som må udføre hvilke opgaver, eksempelvis adskille indstilling

og godkendelse. Der er en lang række gevinster ved sagskonfiguratoren, og én af de mere åbenlyse er at vores kunder selv får ejerskab og kontrol over digitalisering og udrulning af de mindre fagprocesser, med økonomiske gevinster til følge, bl.a. gennem effektivitet og minimering af omkostninger til eksterne ressourcer.

**Alle kunder med simple fagprocesser kan få fordel af F2 Sagskonfigurator**  Med F2 Sagskonfigurator kan vores kunder

altså selv opsætte og vedligeholde simple sagsforløb ved hjælp af en styringsskabelon og en procesindlæser, der oversætter skabelonen til et færdigkonfigureret sagsforløb, som bliver installeret i jeres miljø. Brugerne af konfiguratoren hos vores kunder er typisk administrator, systemejer og fagprocesejer, da det trods enkeltheden, kræver en smule teknisk viden, og viden om jeres egne processer.

## **Data Transfer Service**

Med baggrund i et øget behov for rapportering på data, har vi skabt en Data Transfer Service, som trækker data fra F2 og samkører med øvrige datakilder til brug for jeres BI-processer og rapportering, på en sikker og effektiv måde.

Vi oplever, at vores kunder over tid bruger F2 til mere, og det betyder at der opstår mere data, som er relevant for eksempelvis ledelsesrapportering.

Vi har cPort modulet i dag, som fokuserer på simpel rapportering. Hurtige, nemme rappporter, der ikke kræver andet interface end F2. Det dækker rapportering på antal sager, antal godkendelser, sagsbehandlingstid mv. Som et supplement til den simple

rapportering, har vi nu leveret et modul til større datamængder og mere komplekse datasæt som hedder Data Transfer Service.

Data Transfer Service fungerer som en service, der uden om den normale drift udtrækker og udstiller de store datamængder til en ekstern server, hvorefter kunderne kan danne deres rapportering, uden at påvirke F2 databasen. Dermed kan F2 nu også sikre løbende udtræk af

store datamængder, herunder eksempelvis logfiler, uden at det belaster den daglige drift.

Gevinsten er, at I som kunder dels får adgang til jeres egne rådata, så I selv kan modellere og ændre jeres rapporter efter behov, og uden at det påvirker performance.

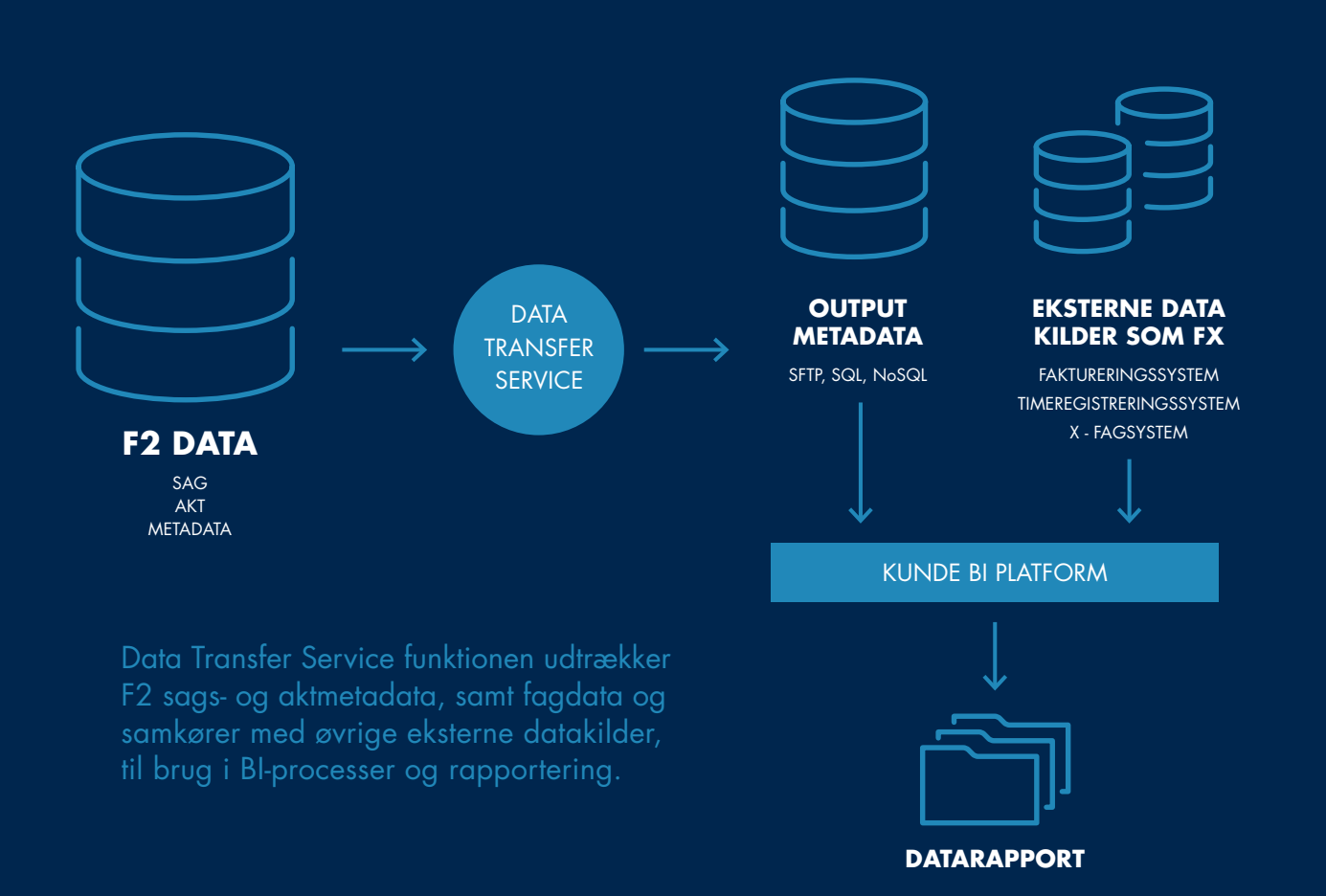

## **Vi udvikler F2, så den passer bedre og bedre til din dag. Hver dag.**

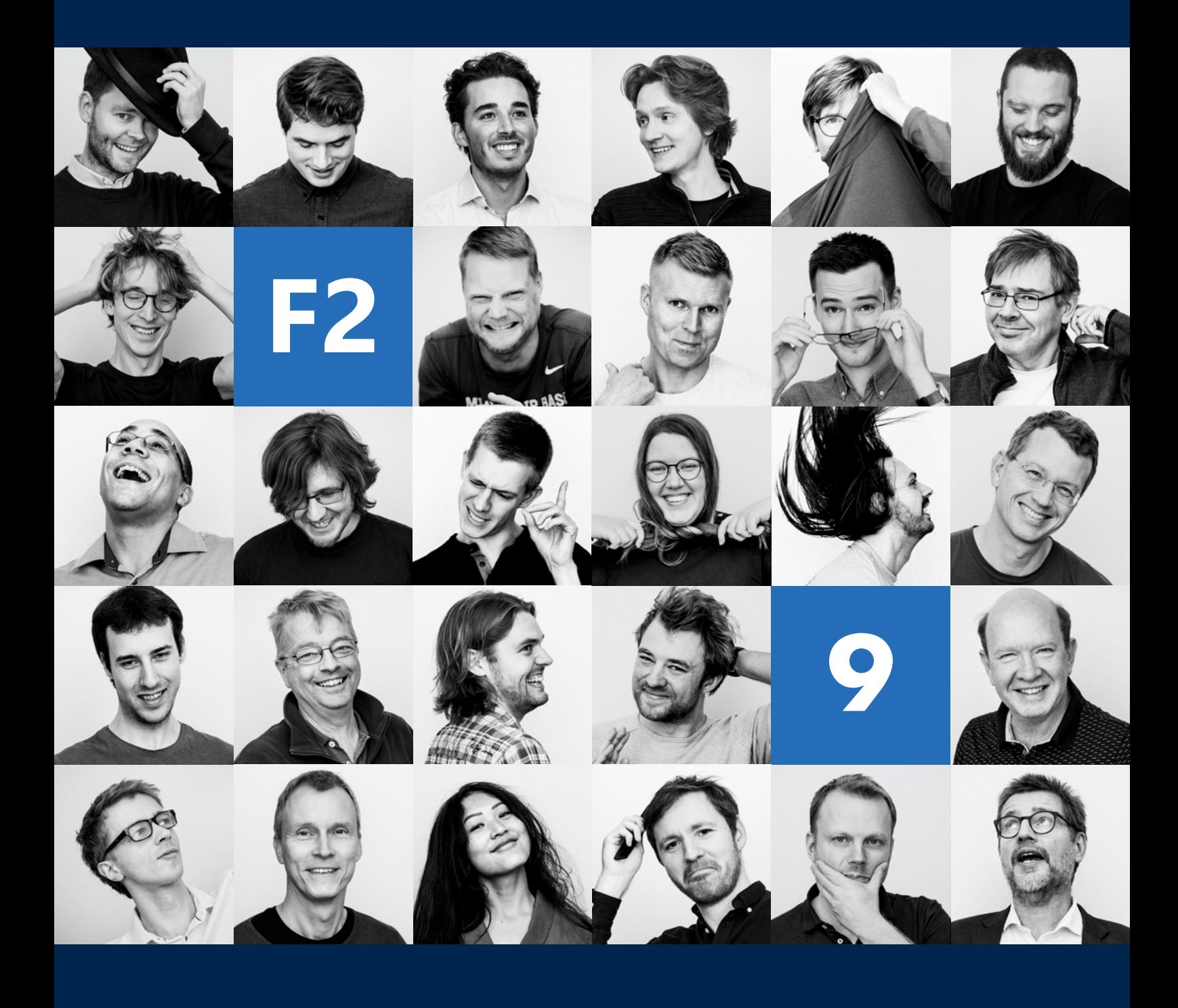

cView udgives af cBrain A/S cView redaktør: Inger Vinther Veber, ivv@cbrain.dk cView

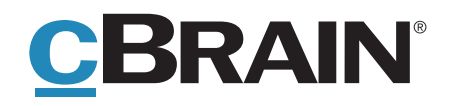

cbrain.dk · cBrain A/S · Dampfærgevej 30 · København Ø · +45 72161811